**Australian Government Australian Digital Health Agency** 

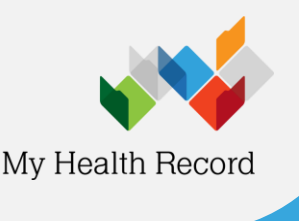

# **Accessing the Medicines Information View**

**heet** *Note: These steps assume that your software is connected to the My Health Record system, the patient has a My Health Record and their Individual Healthcare Identifier (IHI) has been validated in your system.*

- 1. To gain access to the patient's My Health Record, either:
	- select **My Health Record > View Document List** from the menus; or
	- click on the **My Health Record button**.
- 2. **Medicines View** appears at the top of the document list. Double click on it to access the Medicines Information View.
- 3. The **Medicines View** will display available medicines and allergy information held in a patient's My Health Record with the **Allergies and Adverse Reactions tab** displayed by default.
- 4. To view a patient's medicines information, click on the **Medicines Preview**.
- 5. By default, the medicines information is sorted by date. To sort the medicines by active ingredient, click on **Medicine – Active Ingredient(s)**.

Note that you can click on any hyperlinks within the list of medicines to view the original source document (e.g. Discharge Summary or Shared Health Summary).

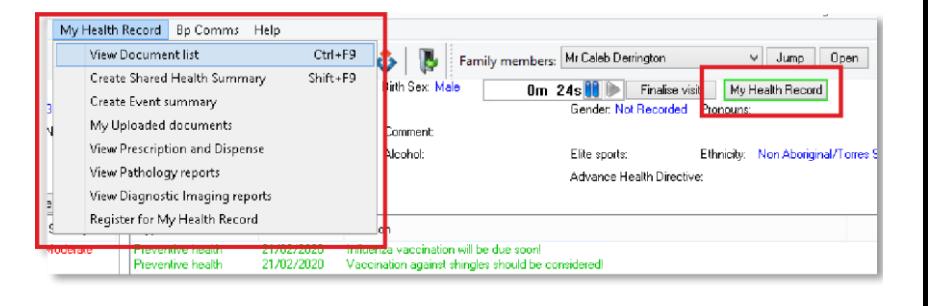

## Document List

My Health Record

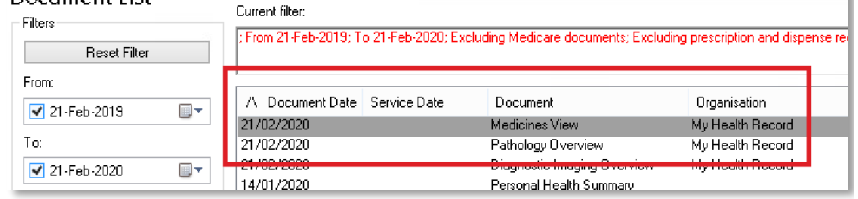

### **Default selection**

#### **Click on Medicines Preview** to view medicines information

Available medicines in this My Health Record - sorted by Medicines To assist you to find medicines related information in this patient's My Health Record, previews are provided of medicines (where available) with links to the source documents where more detailed information can be obtain

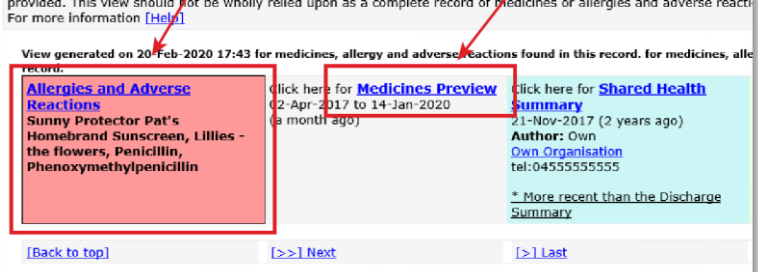

Medicines Preview - Latest Documents- sorted by descending event date.

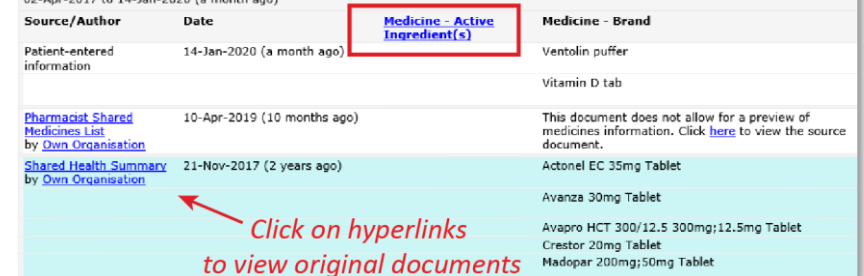

The information in the **Medicines Information View** is gathered from:

- **heet** • The patient's most recent (and up to two years') **Prescription and Dispense records** and other **PBS claims information**
- The patient's most recent **Shared Health Summary** and **Discharge Summary**
- Recent **Event Summaries, Specialist Letters** and **e-Referral notes** uploaded to the patient's record since their latest shared health summary
- The patient's **Personal Health Summary,** which may include any allergies or adverse reactions and other key information.

If available, a link to the **Pharmacist Shared Medicines List** will be provided in the Medicines Information View.

#### **Useful links:**

- How and when to view a My Health Record: [https://www.myhealthrecord.gov.au/for](https://www.myhealthrecord.gov.au/for-healthcare-professionals/howtos/view-my-health-record)[healthcare-professionals/howtos/view-my-health](https://www.myhealthrecord.gov.au/for-healthcare-professionals/howtos/view-my-health-record)[record](https://www.myhealthrecord.gov.au/for-healthcare-professionals/howtos/view-my-health-record)
- Find out what other information may be available in a My Health Record: [https://www.myhealthrecord.gov.au/for](https://www.myhealthrecord.gov.au/for-healthcare-professionals/what-is-in-my-health-record)[healthcare-professionals/what-is-in-my-health](https://www.myhealthrecord.gov.au/for-healthcare-professionals/what-is-in-my-health-record)[record](https://www.myhealthrecord.gov.au/for-healthcare-professionals/what-is-in-my-health-record)

**For assistance, contact the Help line on 1300 901 001 or email help@digitalhealth.gov.au**